# Рисование фигур

Модуль *tkinter*

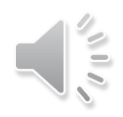

## Холст *Canvas*

Рисовать фигуры и размещать графические объекты можно на объекте холста *Canvas*.

При создании объекта-экземпляра *Canvas* необходимо указать его ширину, высоту и цвет.

**c = Canvas(root, width=200, height=200, bg='#ffffff')**

Здесь *root –* экземпляр класса *Tk*

Метод *pack* позволяет отобразить объект в окне.

**c.pack()**

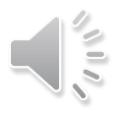

### Система координат холста

При размещении геометрических примитивов и других объектов указываются их координаты на холсте. Точкой отсчета является верхний левый угол.

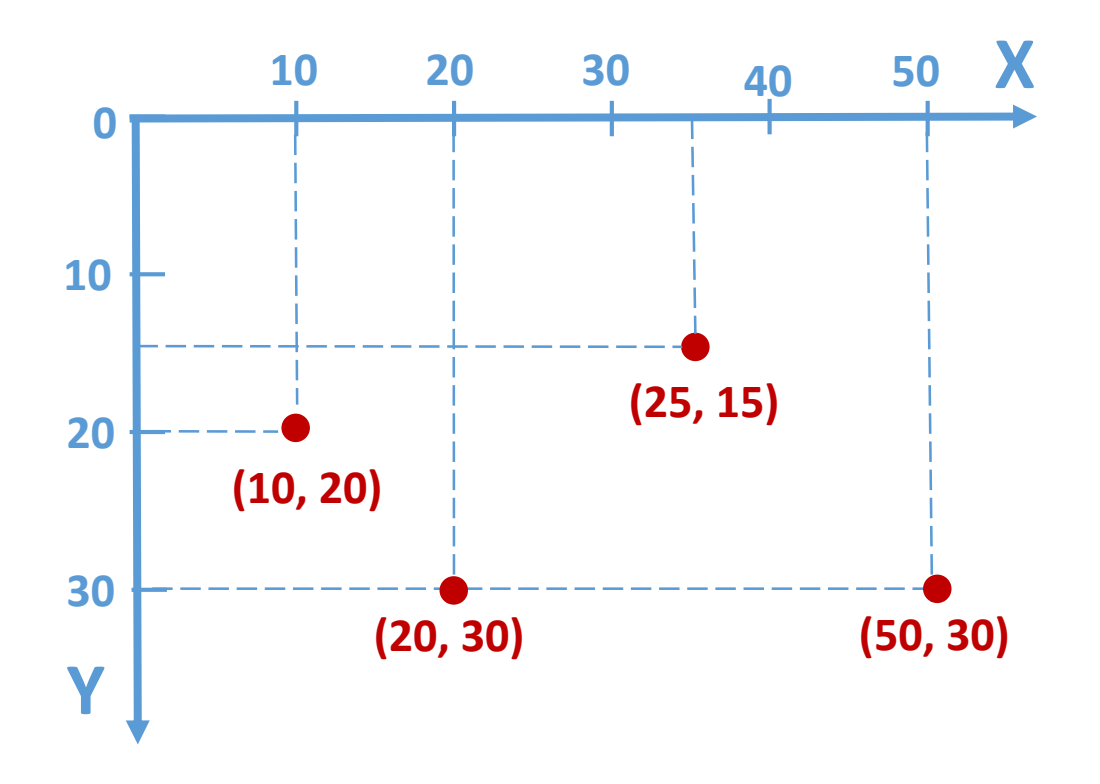

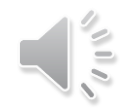

### Рисование отрезка

### *холст.***create\_line(x1,y1,x2,y2***,параметры)*

Метод *create\_line* рисует отрезок от точки с координатами (x1,y1) до точки с координатами (x2,y2). Параметры могут отсутствовать.

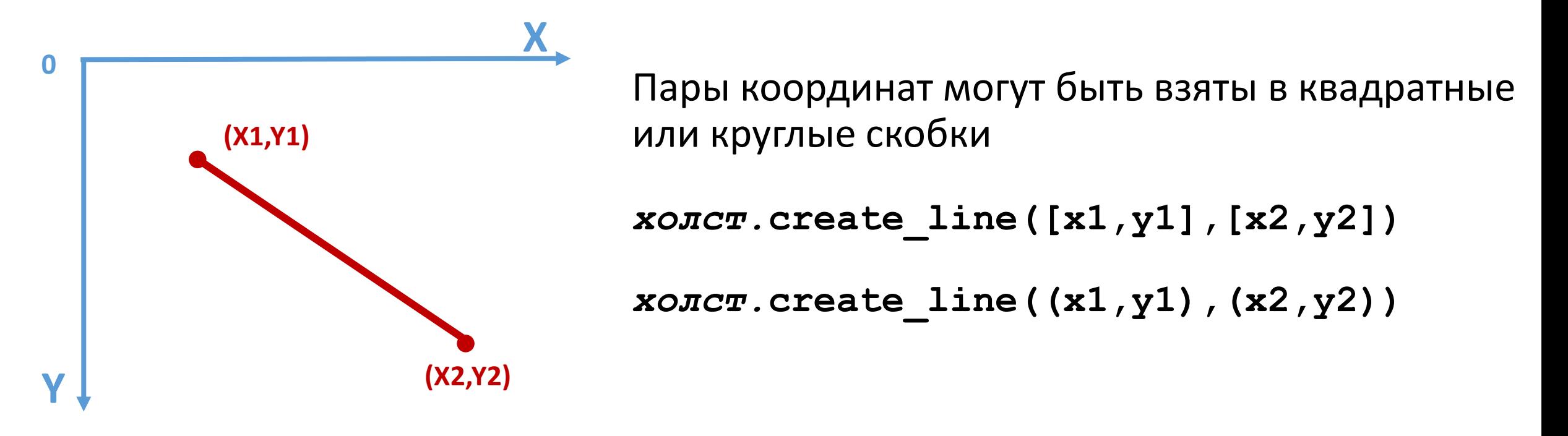

## Параметры отрезка

```
Ширина обводки
     width = ширина обводки
Цвет обводки
     fill = цвет заливки
```

```
Вид пунктирной обводки
     dash = (число1, число2)
        число1 — длина штриха в px, число2 — длина промежутка в px
        Но!!! Шаблон тире зависит от операционной системы
```
Наличие стрелок **arrow =** *слово слово* может принимать значения: **NONE** (нет стрелки), **BOTH** (стрелки на обоих концах линии), **FIRST** (стрелка в начале линии), **LAST** (стрелка в конце линии) Начало линии – первая пара координат, конец – последняя пара

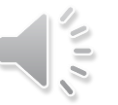

c.create line(50, 50, 50, 400, width=4, fill=line\_clr)

c.create line(100, 50, 100, 400, width=10, fill='#800040')

c.create line(150, 50, 150, 400, width=4, fill=line  $\text{clr}$ , dash= $(10,5)$ )

c.create line(200, 50, 200, 400, width=4, fill=line  $clr, dash=(100,20))$ 

c.create line(250, 50, 250, 400, width=4, fill=line  $\text{clr}$ , dash= $(20,10,10)$ )

c.create line(300, 50, 300, 400, width=4, fill=line  $clr, dash=(20,10,10,20))$ 

c.create\_line(350, 50, 750, 50, width=4, fill=line clr, arrow=NONE)

c.create\_line(350, 120, 750, 120, width=4, fill=line clr, arrow=FIRST)

c.create\_line(750, 190, 350, 190, width=4, fill='#800040', arrow=FIRST)

c.create\_line(350, 260, 750, 260, width=4, fill=line clr, arrow=LAST)

c.create\_line(750, 330, 350, 330, width=4, fill='#800040', arrow=LAST)

c.create\_line(350, 400, 750, 400, width=4, fill=line clr, arrow=BOTH)

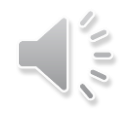

### Параметры замкнутых фигур

```
Ширина обводки
     width = ширина обводки
Цвет обводки
     outline = цвет обводки
Цвет заливки
     fill = цвет заливки
Вид пунктирной обводки
     dash = (число1, число2)
       число1 — длина штриха в px, число2 — длина промежутка в px
       Но!!! Шаблон тире зависит от операционной системы
```
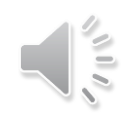

### Рисование прямоугольника

*холст.***create\_rectangle(x1,y1,x2,y2***,параметры)*

Метод *create\_rectangle* рисует прямоугольник с координатами верхнего левого угла  $(x1,y1)$  и координатами правого нижнего угла  $(x2,y2)$ . Параметры могут отсутствовать.

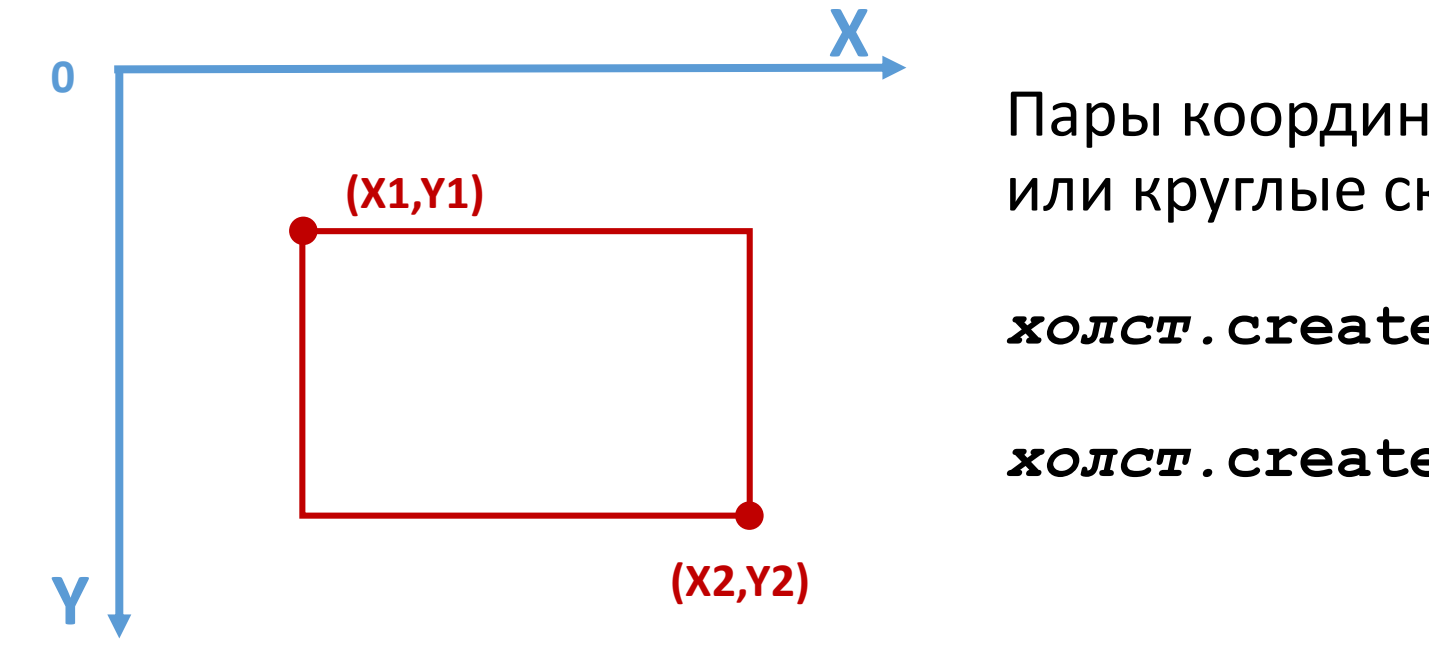

Пары координат могут быть взяты в квадратные или круглые скобки

*холст.***create\_rectangle([x1,y1],[x2,y2])**

*холст.***create\_rectangle((x1,y1),(x2,y2))**

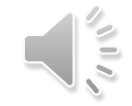

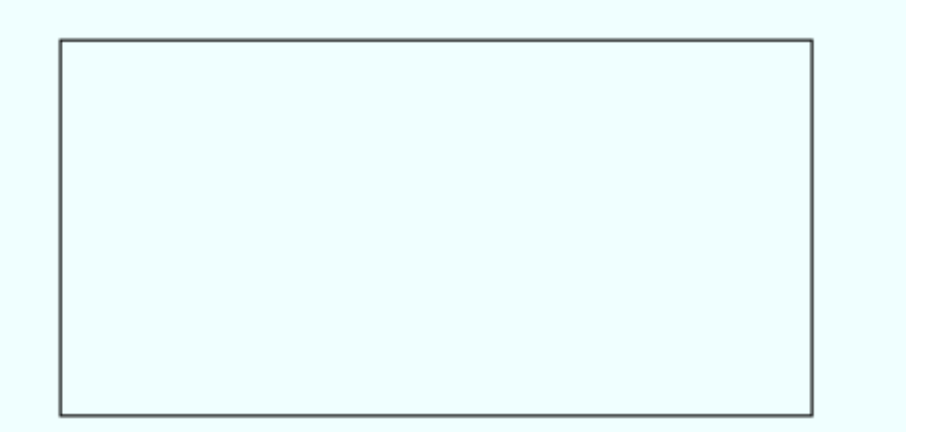

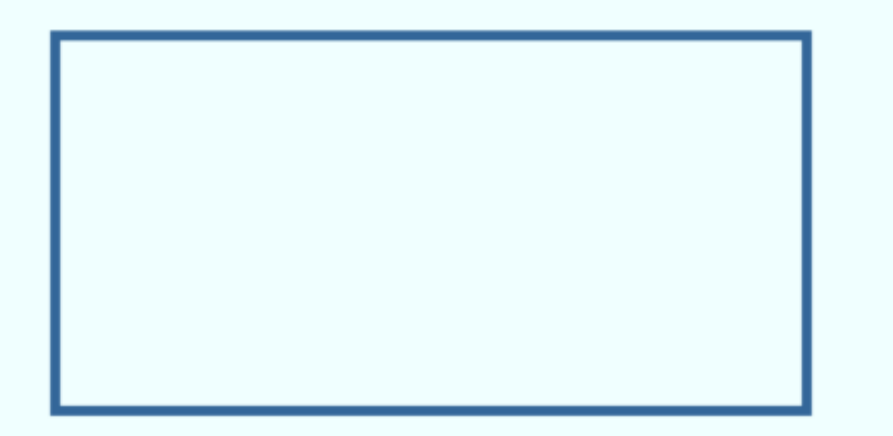

### c.create rectangle(50, 50, 350, 200)

c.create rectangle(50, 250, 350, 400, width=4, outline=line clr)

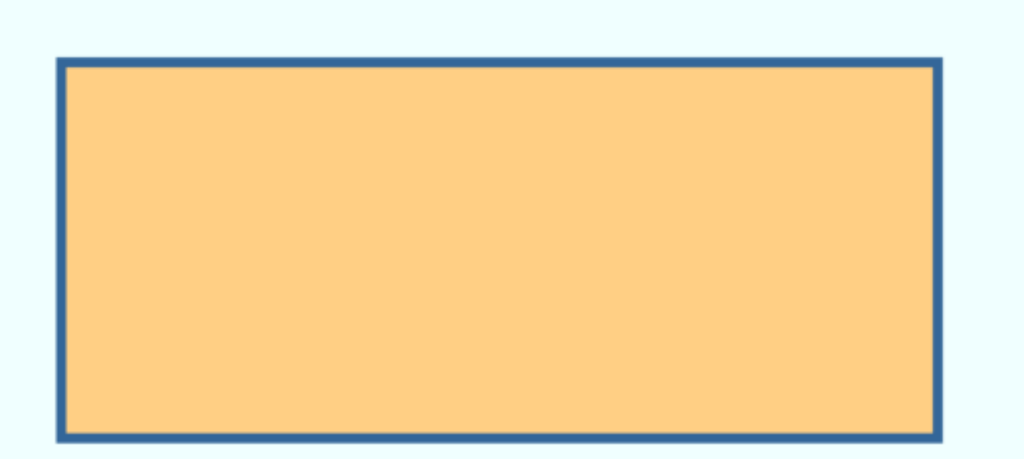

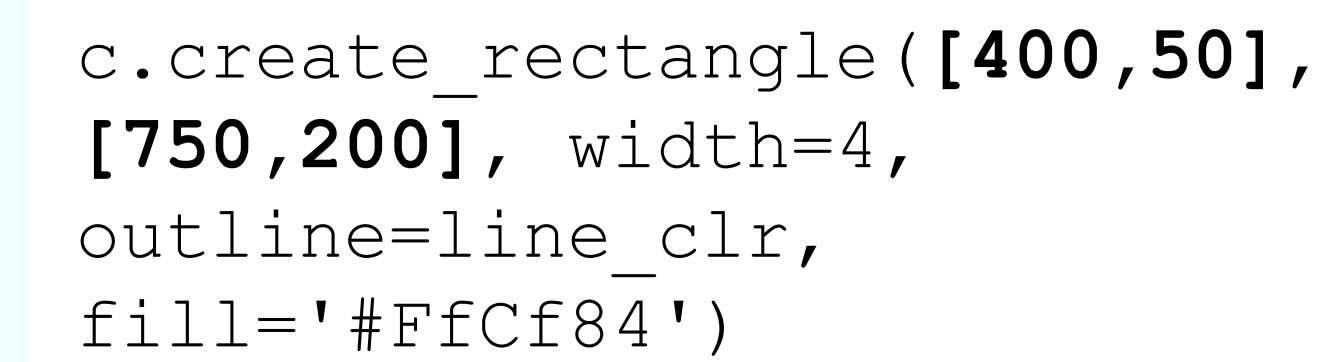

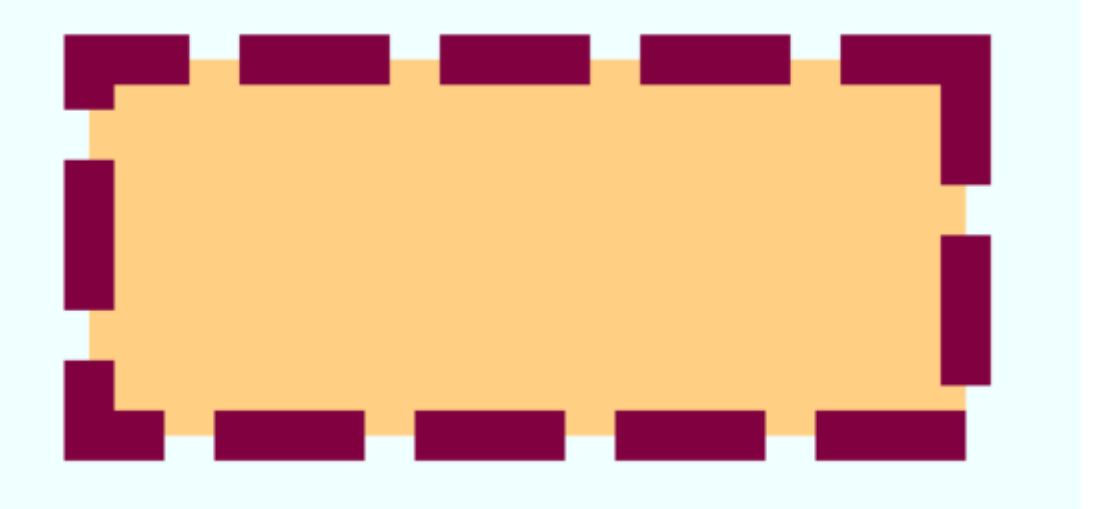

c.create\_rectangle(**(400,250)**, **(750,400)**, width=20, outline='#800040', fill='#FfCf84', dash=(100,20))

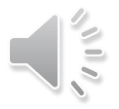

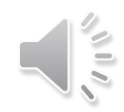

### Рисование овала

*холст.***create\_oval(x1,y1,x2,y2***,параметры)*

Метод *create\_oval* рисует овал, вписанный в прямоугольник с координатами верхнего левого угла (x1,y1) и координатами правого нижнего угла (x2,y2). Параметры могут отсутствовать.

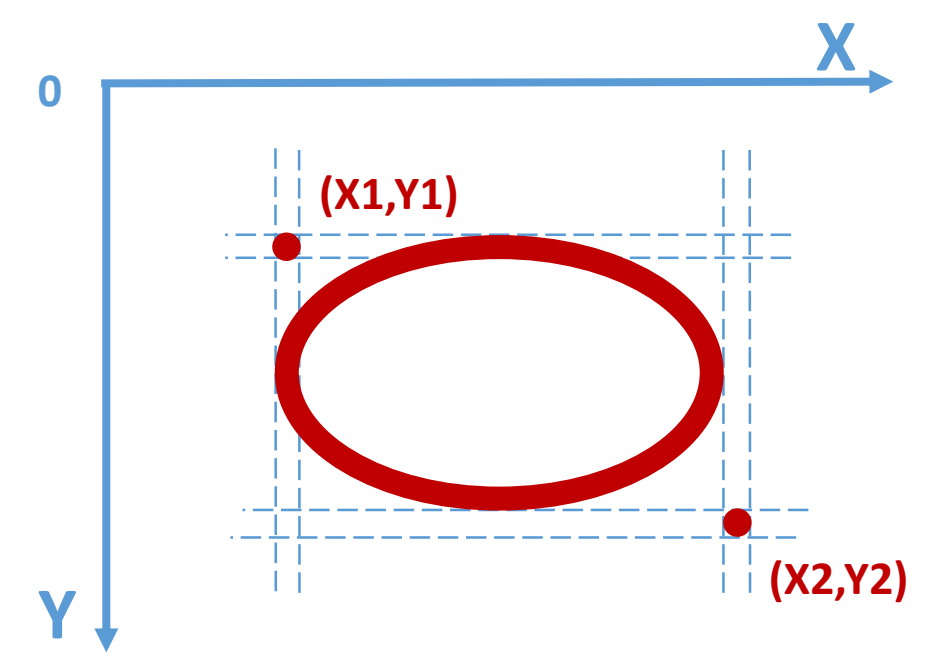

Пары координат могут быть взяты в квадратные или круглые скобки

*холст.***create\_oval([x1,y1],[x2,y2])**

*холст.***create\_oval((x1,y1),(x2,y2))**

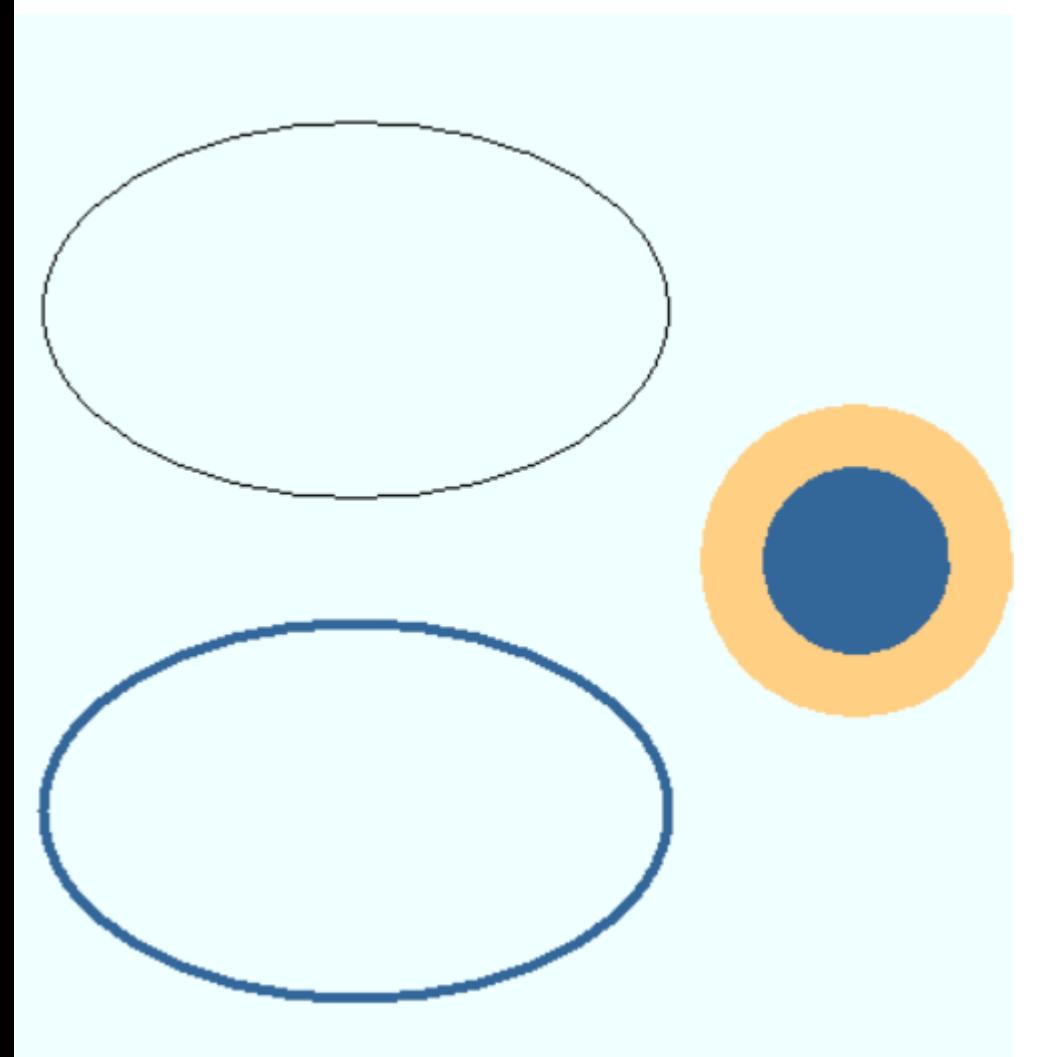

c.create\_oval(50, 50, 300, 200)

c.create oval (325, 175, 425, 275, width=25, outline='#FfCf84', fill=line\_clr)

c.create oval (50, 250, 300, 400, width=4, outline=line  $clr)$ 

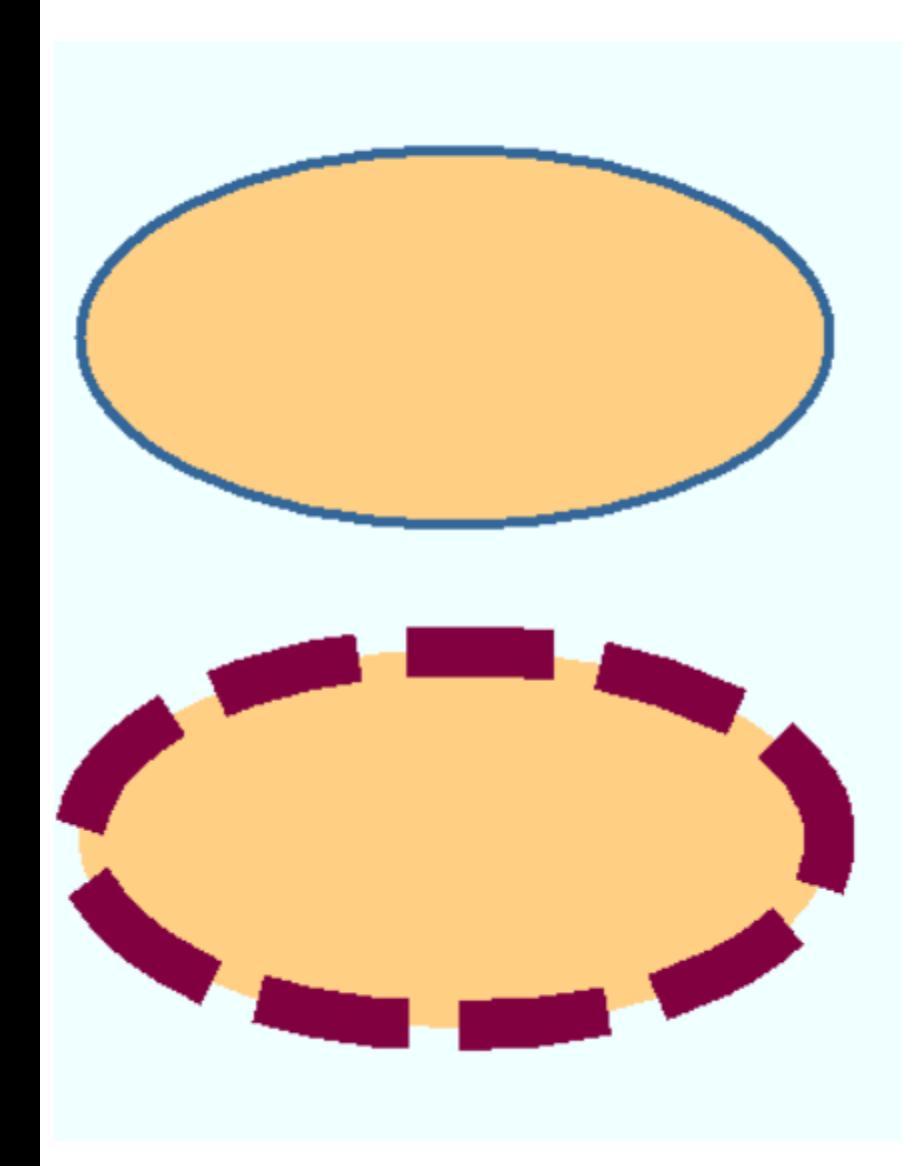

c.create\_oval((450,250), (750,400), width=20, outline='#800040', fill='#FfCf84', dash=(100,20))

c.create\_oval([450,50], [750,200], width=4, outline=line\_clr,  $f$ ill='#FfCf84')

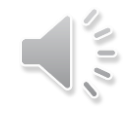

## Рисование дуги

### *холст.***create\_arc(x1,y1,x2,y2***,параметры)*

Метод *create\_arc* рисует дуговой объект, вырезанный из эллипса. Эллипс вписан в прямоугольник с координатами верхнего левого угла (x1,y1) и координатами правого нижнего угла (x2,y2). Параметры могут отсутствовать.

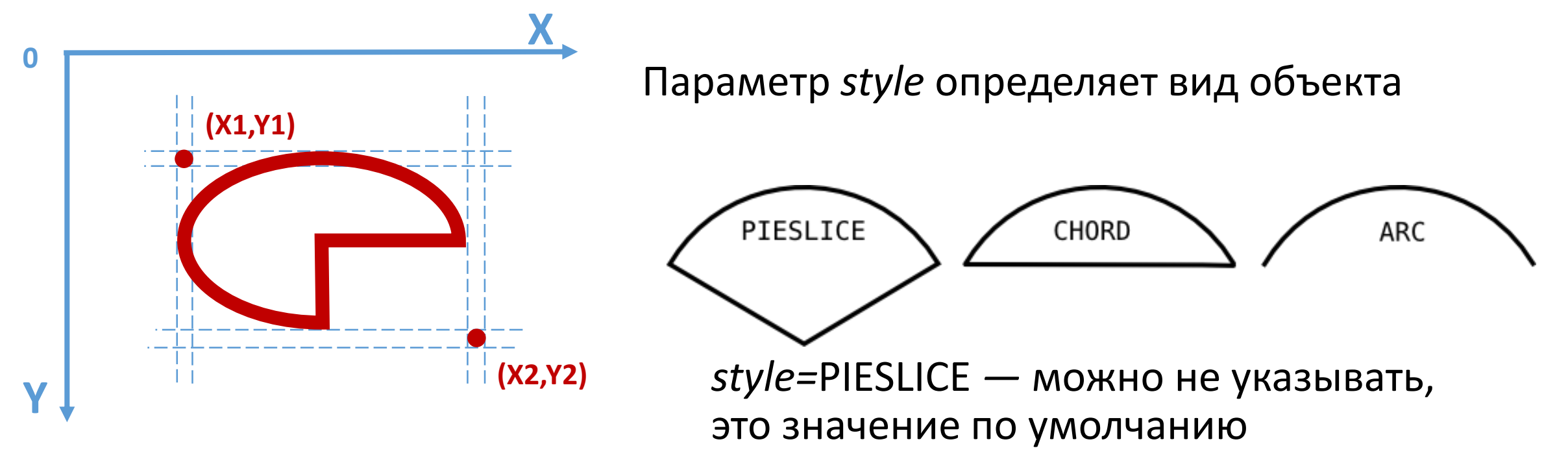

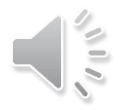

## Параметры дуги

Кроме общих параметров и параметра *style* дуга имеет еще два параметра: *start* и *extent*. По умолчанию *start=0* и *extent=90.*

Положительные числа – против часовой стрелки, отрицательные – против.

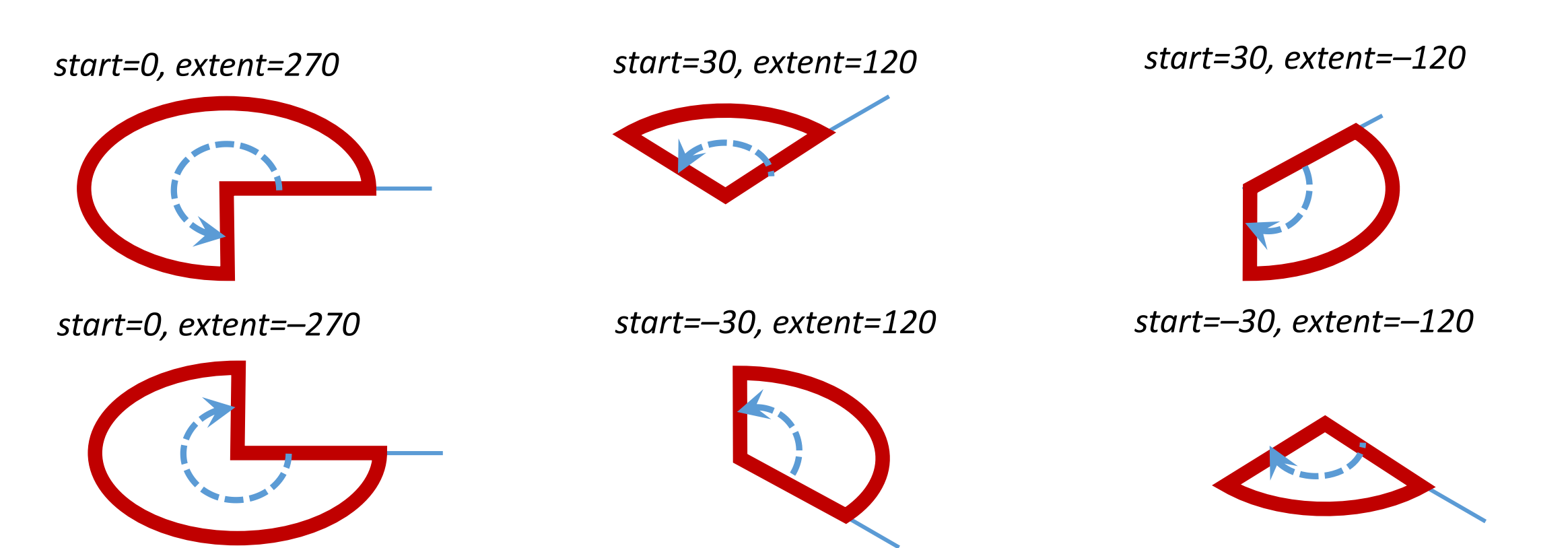

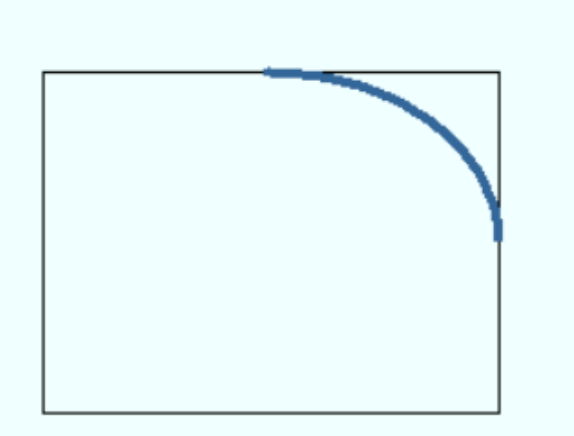

```
p1=(50,450)p2=(250,600)
c.create rectangle(p1, p2)
c.create arc(p1, p2, width=4,outline=line_clr, fill='#FfCf84', style=ARC)
```
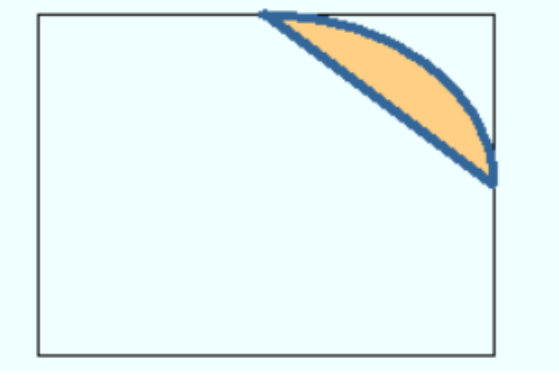

```
p1=(50,250)
p2=(250,400)
c.create rectangle(p1, p2)
c.create arc(p1, p2, width=4,outline=line_clr, fill='#FfCf84', style=CHORD)
```
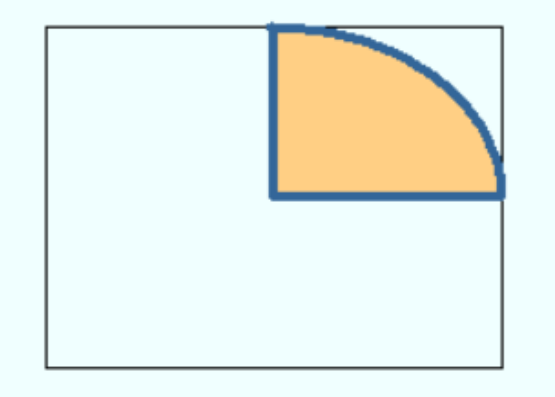

```
p2=(250,200)
c.create rectangle(p1, p2)
c.create arc(p1, p2, width=4,outline=line_clr, fill='#FfCf84')
```
 $p1=(50,50)$ 

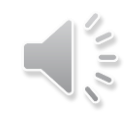

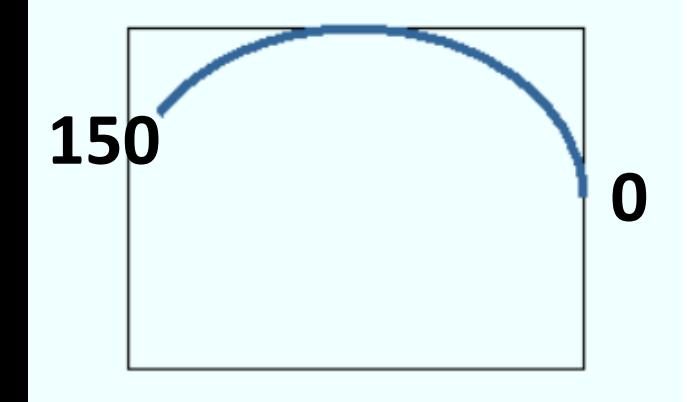

p1=(300,450) p2=(500,600) c.create rectangle(p1, p2) c.create arc(p1, p2, width=4, outline=line clr, fill='#FfCf84', style=ARC, **start=0, extent=150**)

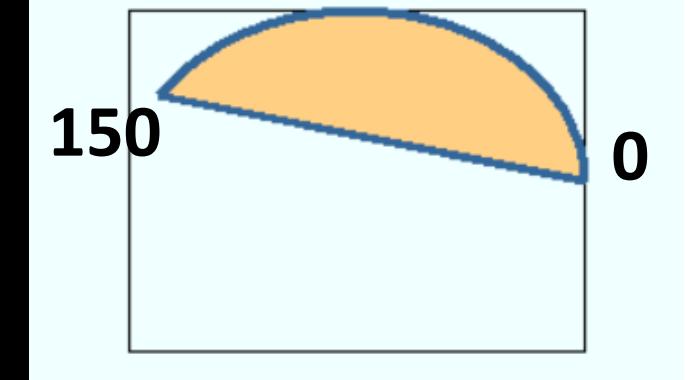

p1=(300,250) p2=(500,400) c.create\_rectangle(p1, p2) c.create arc(p1, p2, width=4, outline=line clr, fill='#FfCf84', style=CHORD, **start=0, extent=150**)

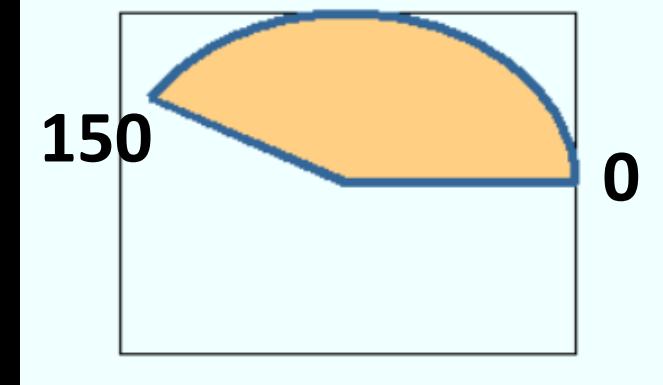

p1=(300,50)

```
p2=(500,200)
c.create_rectangle(p1, p2)
c.create arc(p1, p2, width=4, outline=line chr,fill='#FfCf84', start=0, extent=150)
```
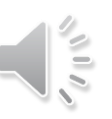

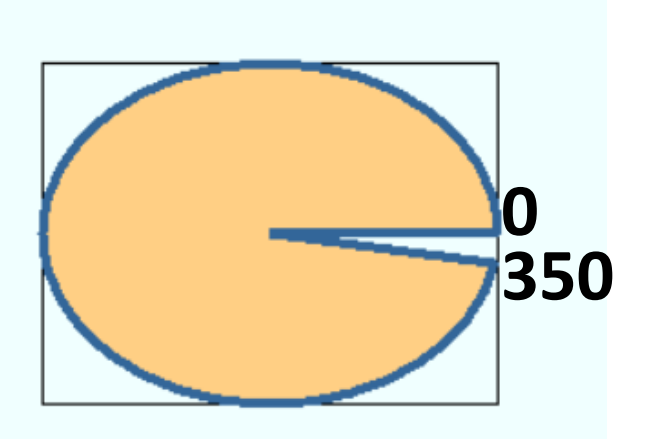

```
p1=(550,450)
p2=(750,600)
c.create_rectangle(p1, p2)
c.create arc(p1, p2, width=4, outline=line chr,fill='#FfCf84', start=0, extent=350)
```
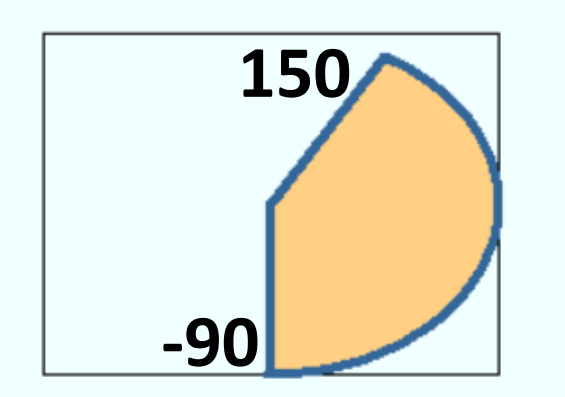

```
p1=(550,250)
p2=(750,400)
c.create_rectangle(p1, p2)
c.create arc(p1, p2, width=4, outline=line chr,fill='#FfCf84', start=-90, extent=150)
```
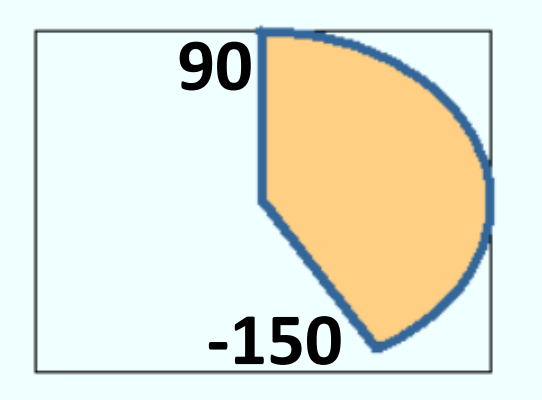

```
p1=(550,50)
p2=(750,200)
c.create_rectangle(p1, p2)
c.create arc(p1, p2, width=4, outline=line chr,fill='#FfCf84', start=90, extent=-150)
```
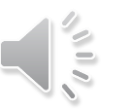

### Рисование многоугольника

*холст.***create\_polygon(x1,y1,x2,y2***,…,***xN,yN,***параметры)*

Метод *create\_polygon* рисует многоугольник по координатам. Координатных точек должно быть как минимум три. Параметры могут отсутствовать.

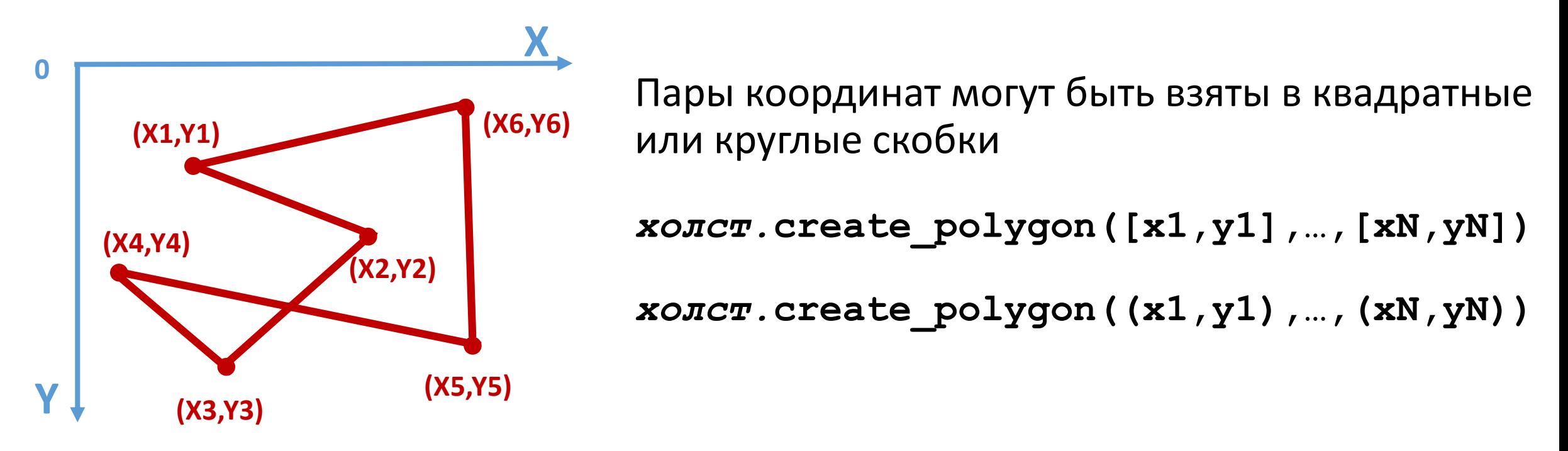

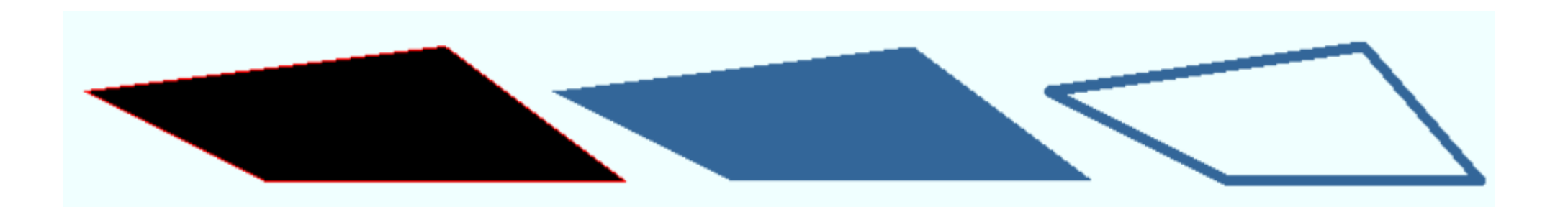

c.create polygon(15, 50, 215,25, 315, 100, 115, 100, outline='#ff0000')

c.create polygon(275, 50, 475,25, 575, 100, 375, 100, fill=line\_clr)

c.create polygon(550, 50, 725, 25, 790, 100, 650, 100, **fill=''**, width=6, outline=line\_clr)

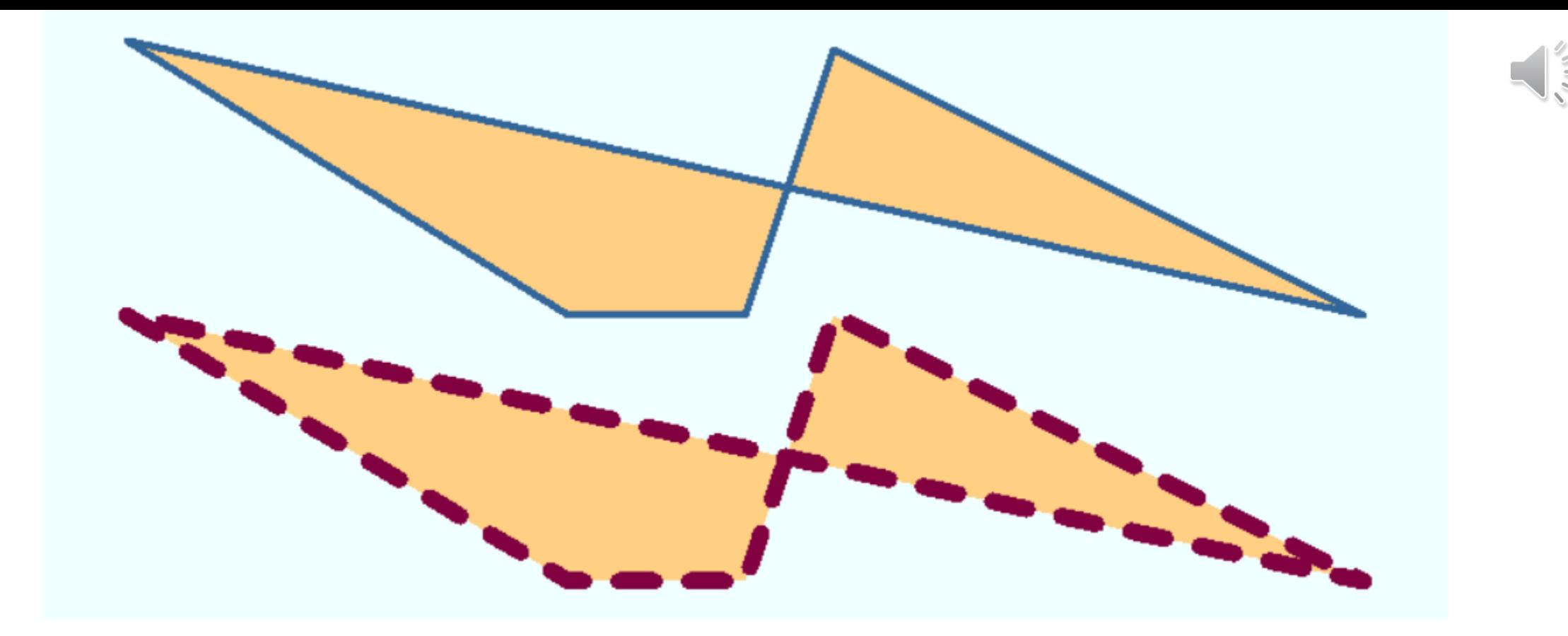

c.create polygon((50,120), (300,275), (400,275), (450,125),  $(750, 275)$ , width=4, outline=line clr, fill='#FfCf84')

c.create polygon([50,275], [300,425],[400,425], [450,275], [750,425], width=10, outline='#800040', fill='#FfCf84', dash=(100,20))

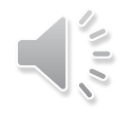

Все рассмотренные примеры рисования фигур находятся в файлах:

- *PA\_lines.py*
- *PA\_rect.py*
- *PA\_oval.py*
- *PA\_arc.py*
- *PA\_poly.py*